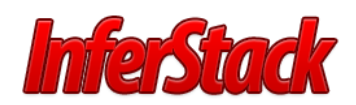

# Analytics Introduction

# Contents

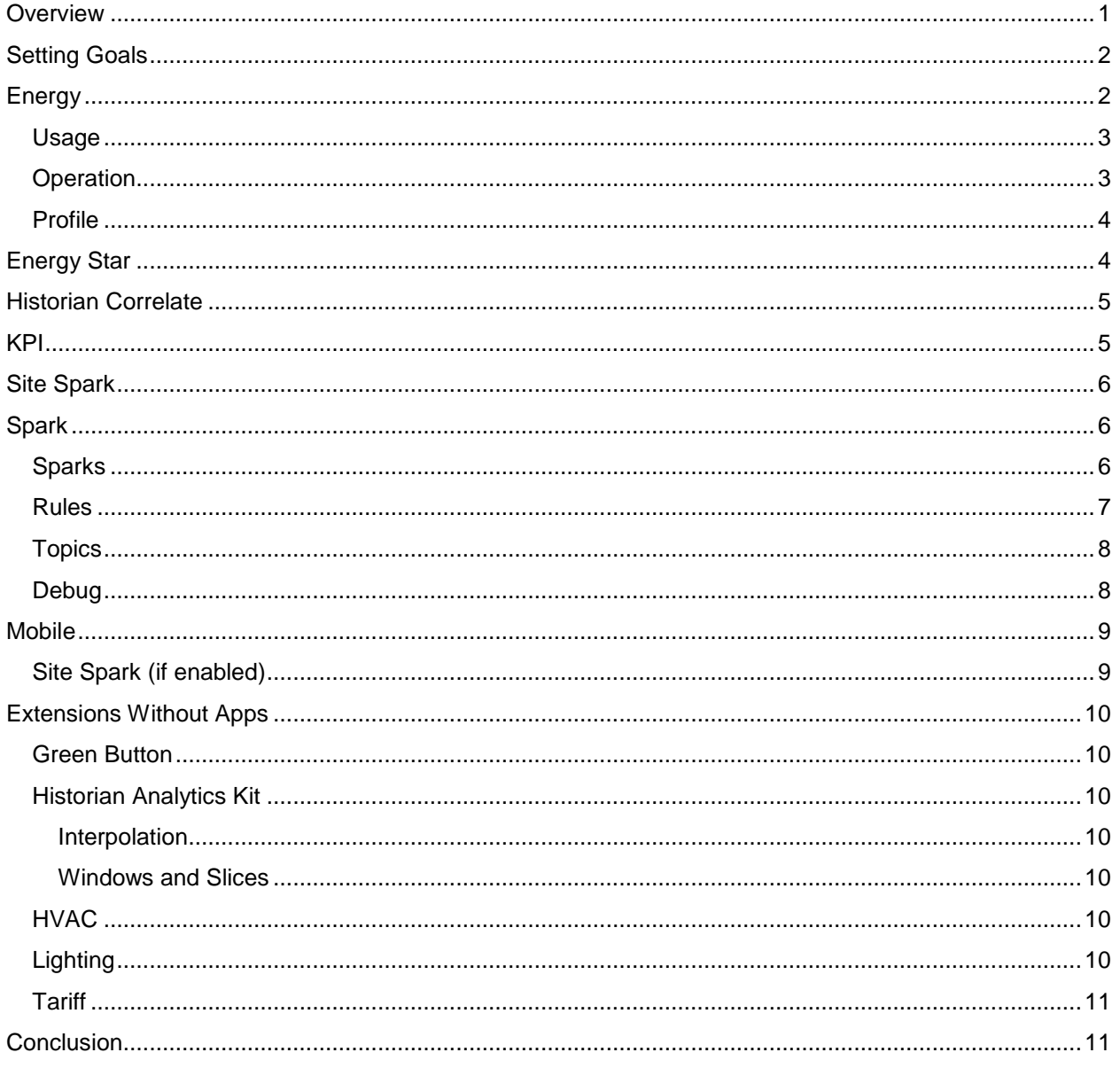

This will be a brief introduction to the analytics option of InferStack.

### <span id="page-0-0"></span>Overview

The analytics option is available for purchase for most InferStack products. It includes the Energy, KPI, Site Spark and Spark apps and the Energy Star, Green Button, Historian Analytics Kit, HVAC and Lighting extensions.

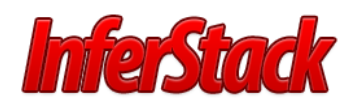

Analytics Introduction- 8/3/2016 – Page 2 of 11

The primary goal of the analytics option is to automate the process of finding "issues of interest" in the data. We use rules to define the functions which scan the data looking for issues. When a rule finds a "hit", it generates a spark. Instead of paging through reports or charts, you can use rules and sparks to find exactly the issues you care about.

# <span id="page-1-0"></span>Setting Goals

The Analytics option can be used in many ways including:

- database for real-time and historized sensor data
- crunching sensor data and applying data transformations
- analytics of sensor data
- visualization of above

It is well suited to a range of analytic applications:

- portfolio level analysis: performance of a portfolio of buildings against energy and other KPI's
- systems level analytics: relationships between systems across different weather or load conditions
- equipment level analytics: identifying faults in the operation of specific pieces of equipment

Where it really shines is its ability to analyze time-series data from sensors and control systems to find what matters to you and your project. Once you have modeled your system and imported the data, it provides a suite of tools to write functions to query the data and apply data transformations such as rollups and normalizations. One of the most powerful features is the ability to crunch through your data looking for conditions which matter most, such as equipment failures or non-optimal operation.

So before you begin you should consider:

- what kinds of performance issues, patterns or equipment failure conditions are you interested in analytics finding for you?
- what data do you have available?
- what kinds of queries and data transformations are you interested in?
- what kinds of data visualizations are you interested in?

Remember that analytics is often an exploratory or cyclical process. Your initial data and analytics will likely lead to new questions and ideas which in turn might call for new sensor instrumentation and new analytic rules.

### <span id="page-1-1"></span>Energy

The Energy app provides usage, operation and profile information for your sites. You can select Sites, Dates and Options to analyze your energy usage, operation and profile.

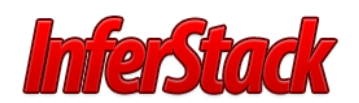

#### Analytics Introduction- 8/3/2016 – Page 3 of 11

### <span id="page-2-0"></span>Usage

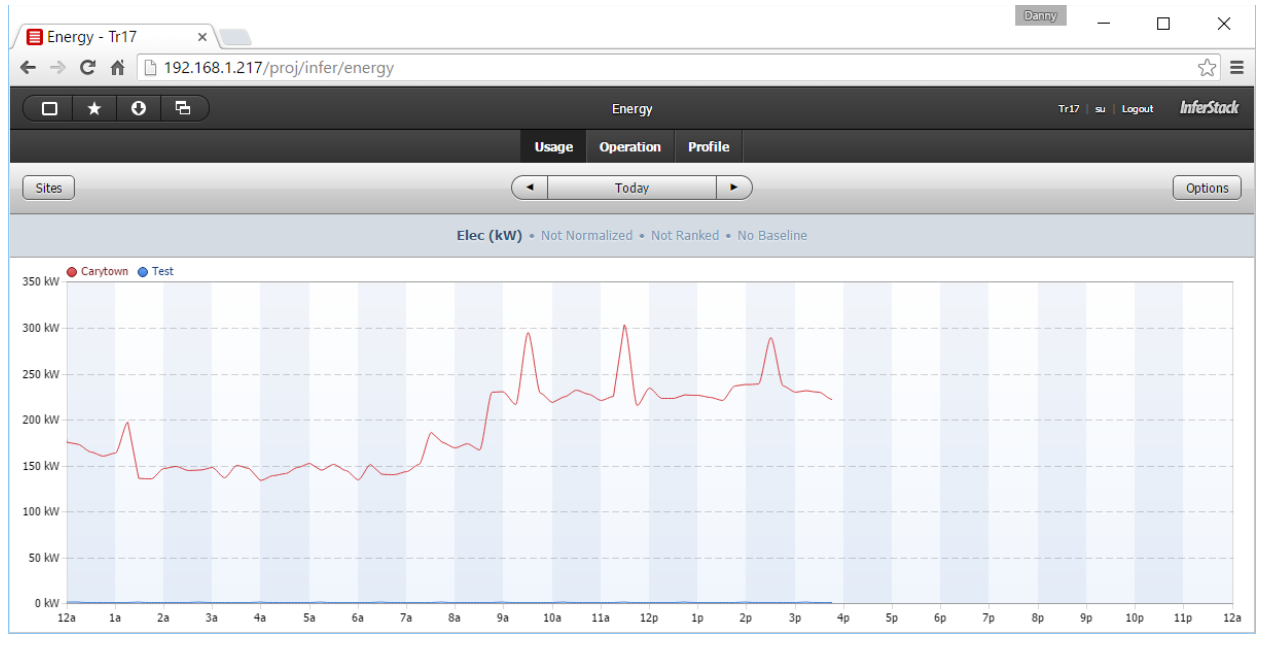

### <span id="page-2-1"></span>Operation

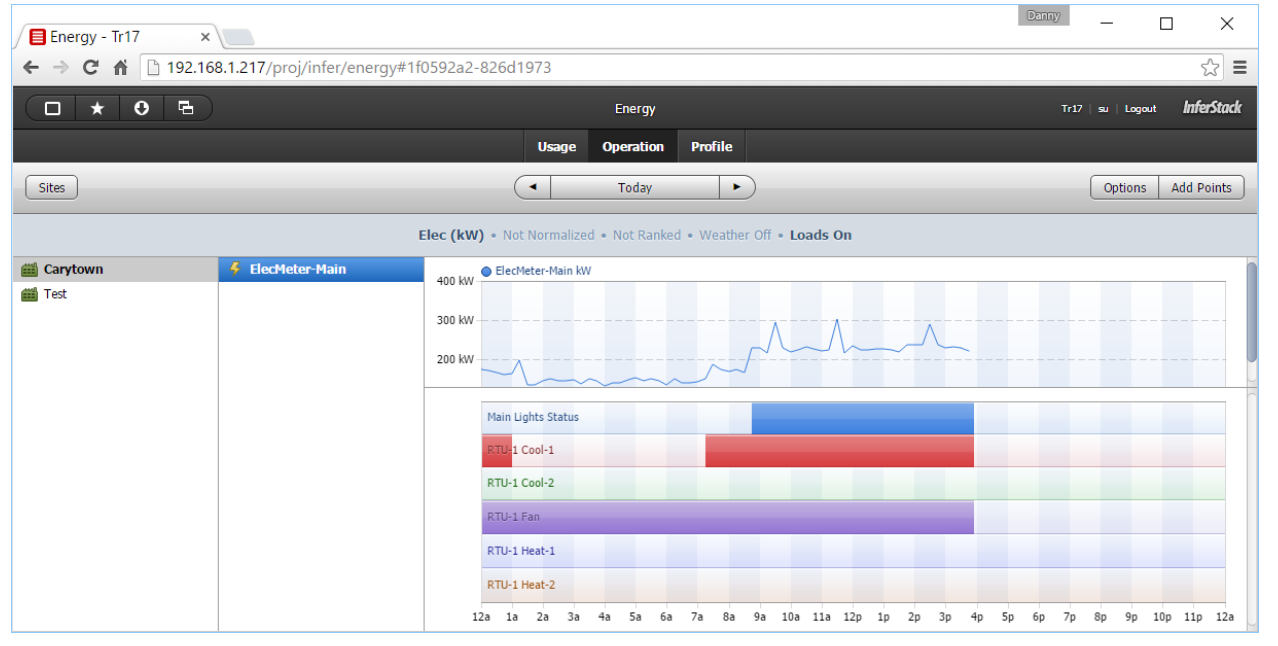

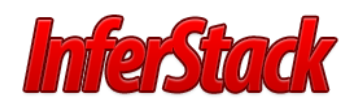

### <span id="page-3-0"></span>Profile

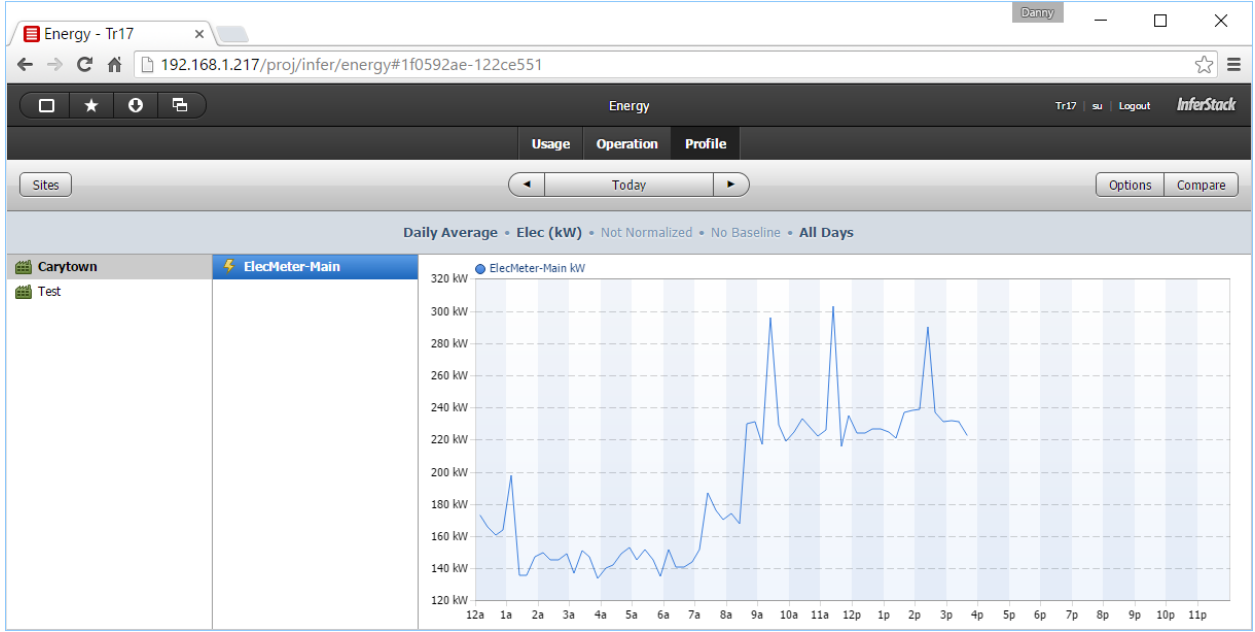

### <span id="page-3-1"></span>Energy Star

The Energy Star extension implements a client interface to the **[Porfolio Manager](http://portfoliomanager.energystar.gov/webservices/home)** web service. Features include:

- An Energy Star connector maps to an account and is used to manage your sites, meters, usage
- Ability to manage your Energy Star properties and map them to SkySpark sites
- Ability to manage your Energy Star meters and map them to SkySpark meter points
- Ability to manage your Energy Star meter usage data
- Push history data from SkySpark to Energy Star

See<http://licensing.intellastar.com/doc/ext-energyStar/doc#overview> for more information.

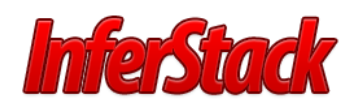

# <span id="page-4-0"></span>Historian Correlate

The Historian app provides a Correlate tab when analytics has been purchased to look at correlation between two points.

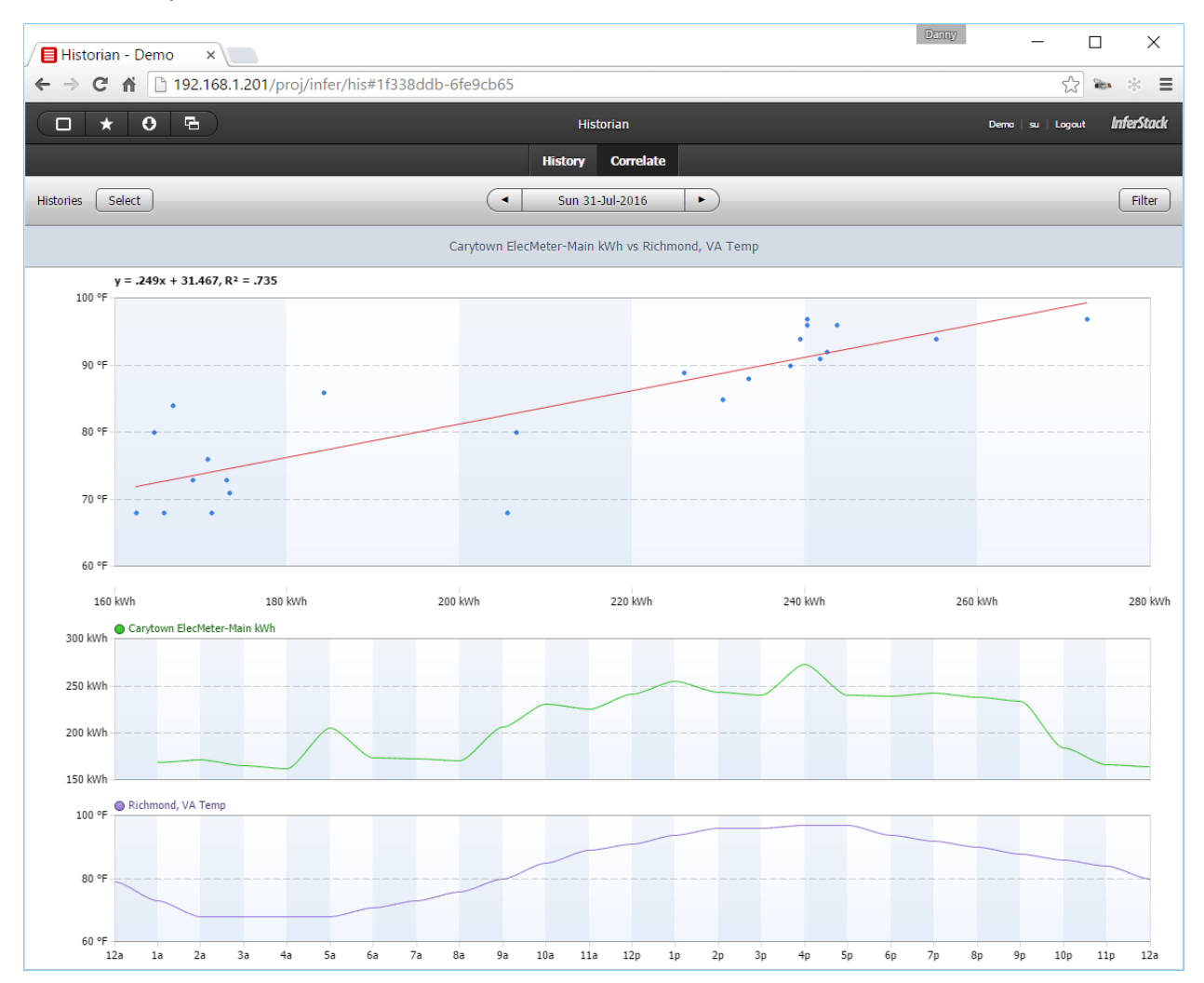

### <span id="page-4-1"></span>KPI

The KPI app is used to compute key performance indicators using Axon functions.

We use the following terms to discuss the KPI design:

- **KPI Rec**: this is the record in the database that describes the KPI: dis, func, target filter, and help
- **KPI Func**: this is the function that takes a target and a date and range and computes a KPI Result
- **KPI Result**: a Dict that provides the summary information computed for a given target and date range

KPIs are measured on a target over a variable range of time. For example total kWh consumption of a site over a range of time such as yesterday, last month, this year, etc.

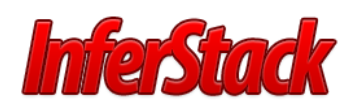

#### Analytics Introduction- 8/3/2016 – Page 6 of 11

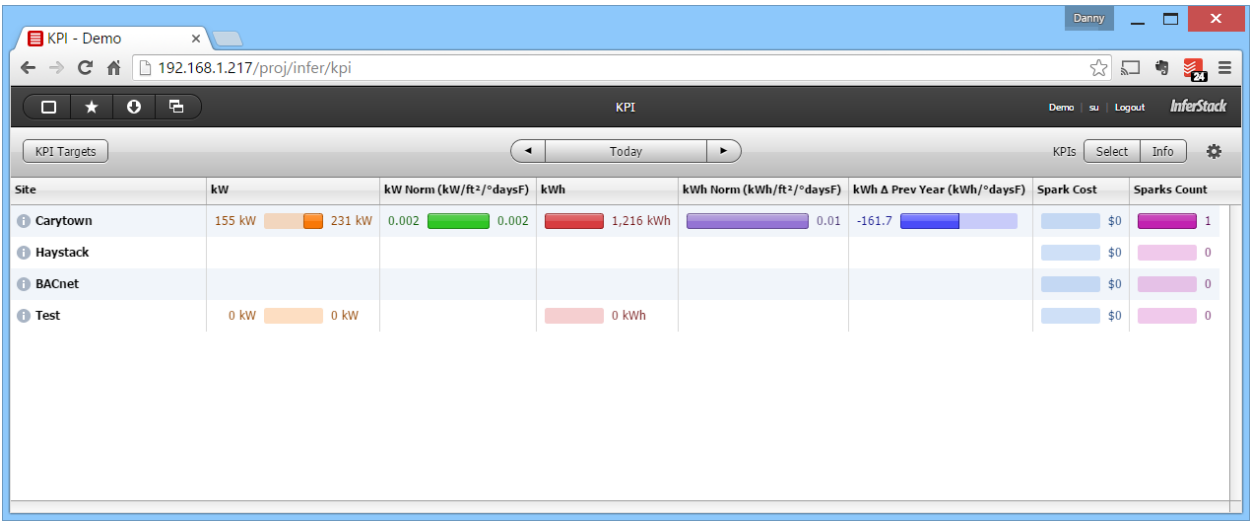

### <span id="page-5-0"></span>Site Spark

The Site Spark app is used to navigate and visualize the sparks found in your sites and equipment. You can filter by date or date range, rules and targets.

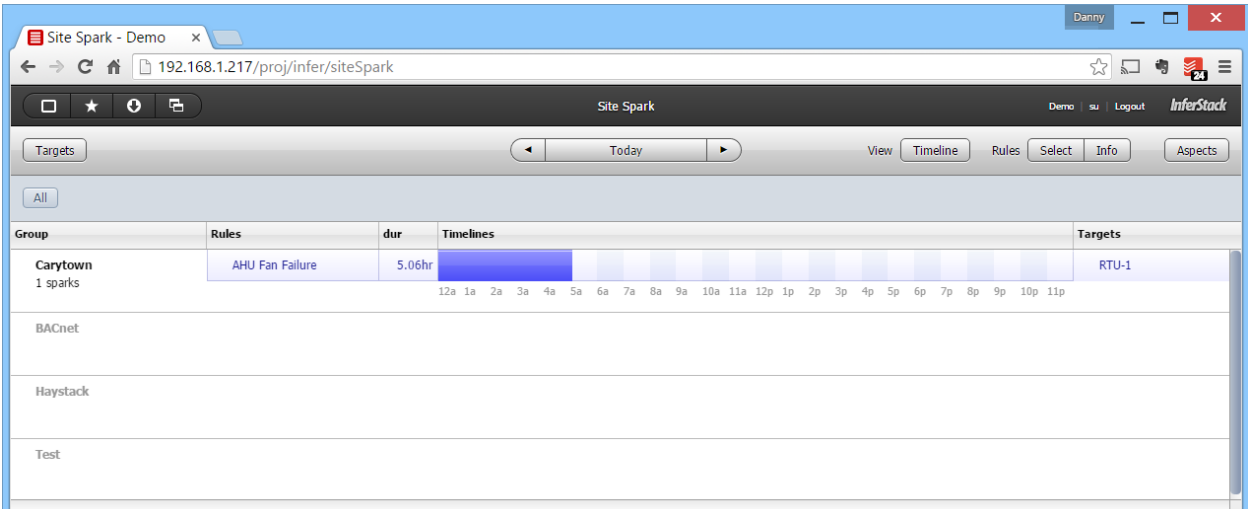

# <span id="page-5-1"></span>Spark

The Spark App is used to create and manage rules including:

- viewing sparks in tabular format
- creating new rules
- enabling and disabling rules
- debugging rules

#### <span id="page-5-2"></span>Sparks

Sparks are represented as a [dict](http://www.skyfoundry.com/doc/docSkySpark/AxonLang#dicts) with an arbitrary set of tags (name/value pairs). All sparks have the following tags:

• [spark:](http://www.skyfoundry.com/doc/ext-spark/tags#spark) marker tag

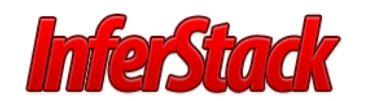

- [date:](http://www.skyfoundry.com/doc/ext-core/tags#date) Date for the rule hit
- [ruleRef:](http://www.skyfoundry.com/doc/ext-spark/tags#ruleRef) Ref for the generating rule
- [targetRef:](http://www.skyfoundry.com/doc/ext-spark/tags#targetRef) Ref for the target the rule ran against
- [periods:](http://www.skyfoundry.com/doc/ext-his/tags#periods) encoded timeline of the sparks during the date
- $\bullet$  [tz:](http://www.skyfoundry.com/doc/ext-core/tags#tz) timezone to use to convert date into timestamps
- any other tags generated by the rule function

Note that sparks are **not** records in the folio database. They are computed and cached as needed by the spark rule engine.

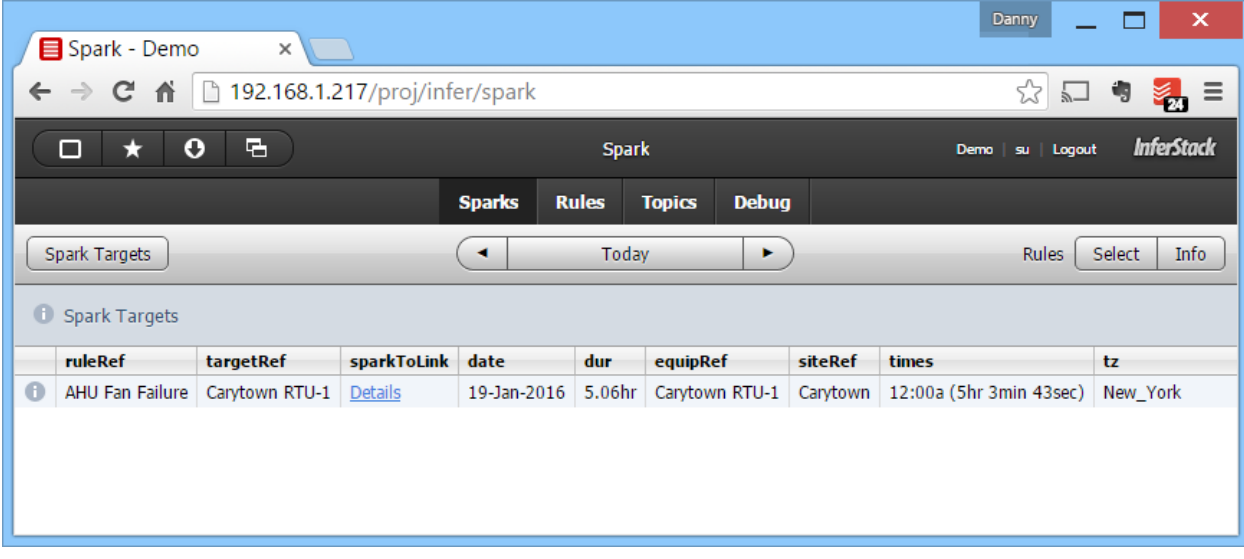

#### <span id="page-6-0"></span>Rules

A rule is a record in folio with the following tags:

- [rule:](http://www.skyfoundry.com/doc/ext-spark/tags#rule) marker tag
- [dis:](http://www.skyfoundry.com/doc/ext-core/tags#dis) all rules should define a nice display name
- [help:](http://www.skyfoundry.com/doc/ext-core/tags#help) rules should define documentation for end users
- [ruleOn:](http://www.skyfoundry.com/doc/ext-spark/tags#ruleOn) filter which specifies targets of rule
- [ruleFunc:](http://www.skyfoundry.com/doc/ext-spark/tags#ruleFunc) Axon expression which evaluates to function which computes sparks
- [disabled:](http://www.skyfoundry.com/doc/ext-core/tags#disabled) marker tag to temporarily disable the rule from running
- [color:](http://www.skyfoundry.com/doc/ext-core/tags#color) optional tag to assign a color to visualizations; this should be one of the predefined chart colors
- [ruleCost:](http://www.skyfoundry.com/doc/ext-spark/tags#ruleCost) cost formula

All rules are configured *on* some target filter. For example a rule might be configured to run only on AHUs via the "ahu" filter. Or maybe just on RTUs via the filter "ahu and rooftop". You can organize your rules against targets however it best fits your project.

You can create a  $_{\text{ruleCost}}$  $_{\text{ruleCost}}$  $_{\text{ruleCost}}$  tag on a rule to have the spark engine automatically compute a  $_{\text{cost}}$  tag on each spark for that rule

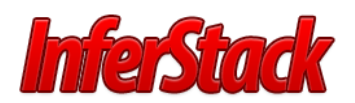

#### Analytics Introduction- 8/3/2016 – Page 8 of 11

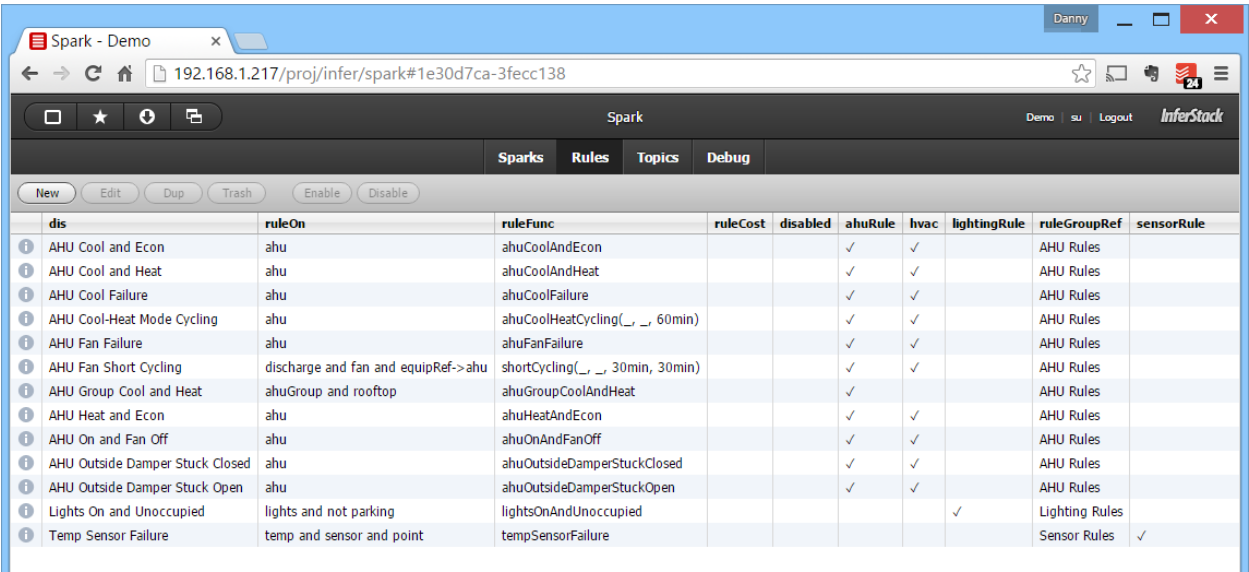

#### <span id="page-7-0"></span>**Topics**

Topics are a way to organize your sparks into categories just like alarms and notes. Topics are the primary way to manage user subscriptions. A topic is a simple record with the following tags:

- [dis:](http://www.skyfoundry.com/doc/ext-core/tags#dis) always give your topics a nice display name
- [topic:](http://www.skyfoundry.com/doc/ext-email/tags#topic) marker tag indicating a general topic
- **•** [sparkTopic:](http://www.skyfoundry.com/doc/ext-spark/tags#sparkTopic) marker tag indicating specifically a spark topic
- [topicOn:](http://www.skyfoundry.com/doc/ext-email/tags#topicOn) a filter string for matching sparks

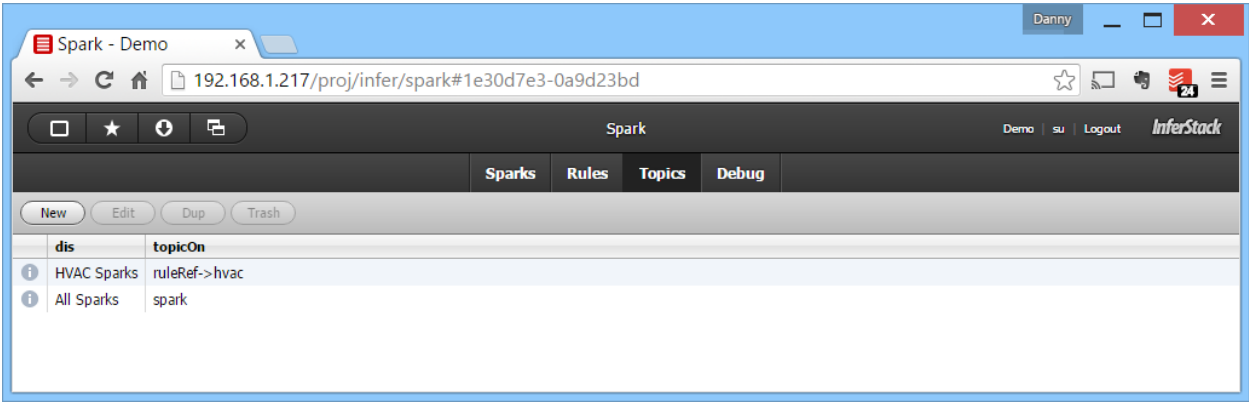

#### <span id="page-7-1"></span>Debug

The Debug tab in the Spark App is used to manage the cache engine. The navigation bar provides access to various functionality:

- **Settings**: command on toolbar which allows tuning of ext level settings
- **Recompute**: command on toolbar to recompute portion of cache
- **Home**: root of debug navigation tree
- **Summary**: key performance variables within engine
- **All Rules**: summary of cache for each rule

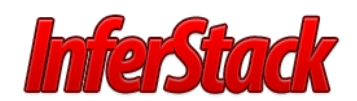

- **Rule**: summary of cache for each target within a rule
- **Rule Target**: details of cache for a specific rule/target combination
- **Engine Log**: log of spark engine activity
- **DictBase**: details of dictbase files and which are loaded into main memory

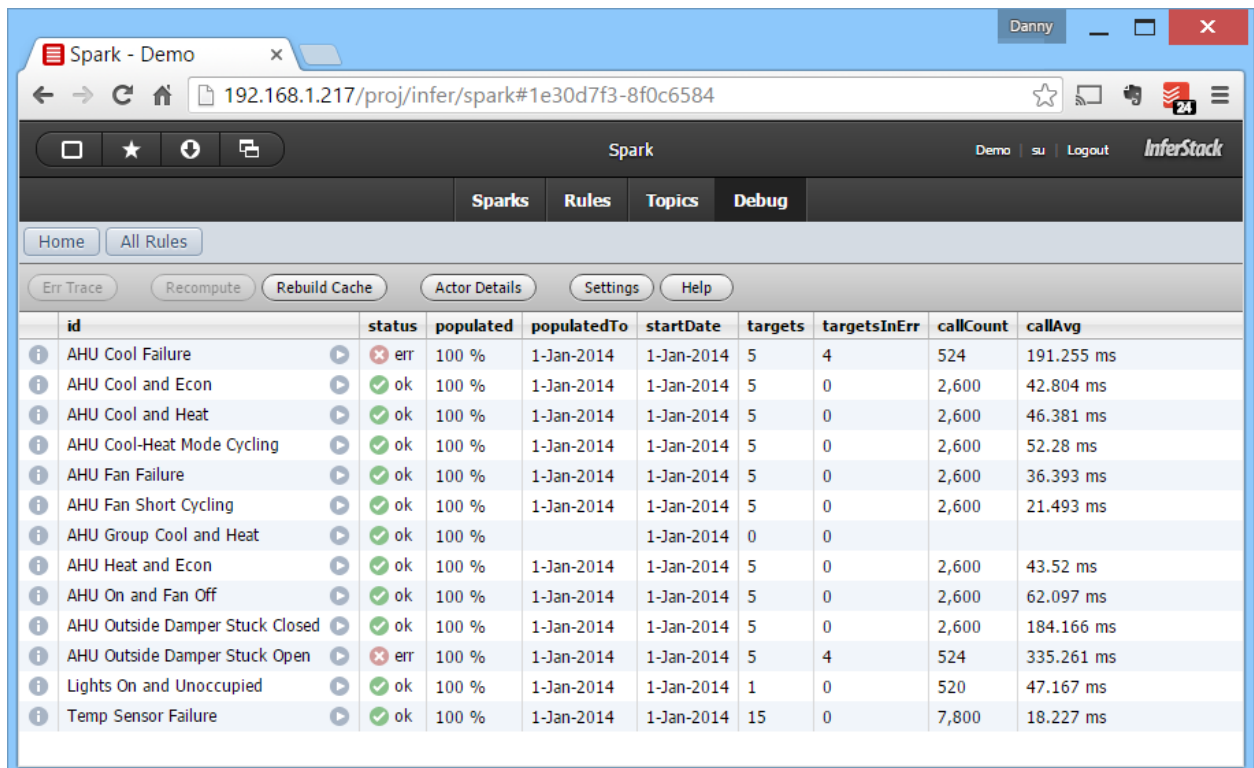

### <span id="page-8-0"></span>Mobile

If you log into InferStack from a smart phone or check the Mobile option, you get Mobile access to Site Spark if analytics is enabled.

### <span id="page-8-1"></span>Site Spark (if enabled)

Site Spark allows you to view sparks.

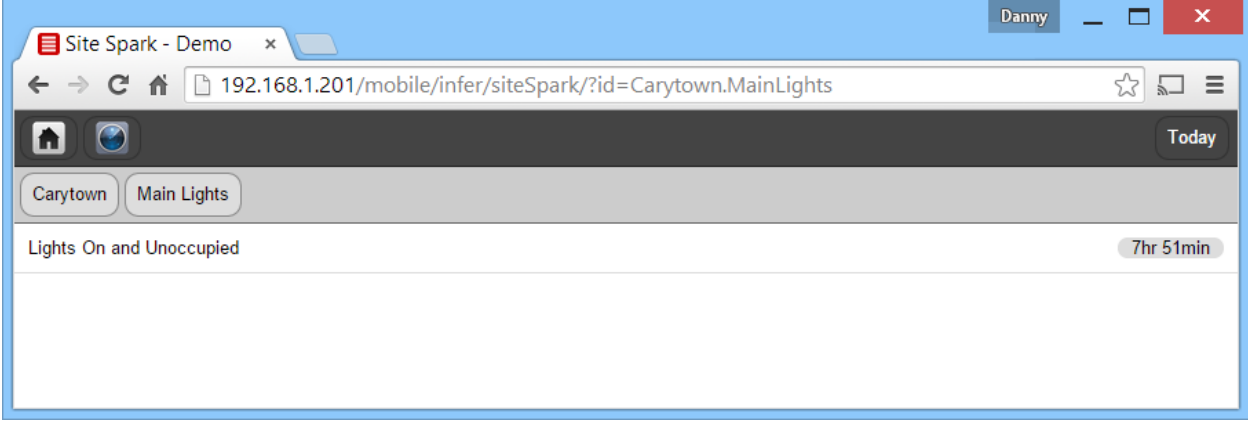

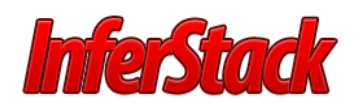

# <span id="page-9-0"></span>Extensions Without Apps

#### <span id="page-9-1"></span>Green Button

Parse a Green Button XML file into a grid of usage data from any [IO handle](http://www.skyfoundry.com/doc/ext-io/doc#handles) The results are returned as grid with following columns:

- ts: DateTime of interval starting timestamp in UTC
- val: usage value in native Green Button uom (unit of measurement)
- cost: cost in USD

Options may be used to implictly map the data:

- tz: Str timezone name to convert from UTC
- unit: Str unit name to convert from

Currently this function requires there to be exactly one entry with an  $\langle$ IntervalBlock> and exactly one entry with  $a$  <ReadingType>.

#### <span id="page-9-2"></span>Historian Analytics Kit

The hisKit extension provides a library of functions for analyzing time series data stored in the [historian.](http://www.skyfoundry.com/doc/ext-his/doc)

#### <span id="page-9-3"></span>Interpolation

When doing time series analytics we often want to correlate different histories. For example we might want to compute the differential between two temperature sensors. Depending on the system which originally sampled the data, the time series is unlikely to be aligned by timestamp precisely. For example a typical query might result in:

#### <span id="page-9-4"></span>Windows and Slices

Often when analyzing time series data, we wish to examine "windows" of time. We formally define a *window* as a timestamp and duration pair. We use the term *slice* to indicate a sub-set of historical data which is inclusive of a window.

#### <span id="page-9-5"></span>HVAC

The hvacExt is used to model equipment associated with heating, cooling, and air conditioning. The HVAC extension enhances the site/equip/point model as defined by the [equipExt.](http://www.skyfoundry.com/doc/ext-equip/doc)

The following equipment types are defined by the hvac extension:

- [ahu:](http://www.skyfoundry.com/doc/hvacExt/index#ahu) air handler unit (custom AHU or packaged RTU)
- [vav:](http://www.skyfoundry.com/doc/hvacExt/index#vav) variable air volume unit
- [chillerPlant:](http://www.skyfoundry.com/doc/hvacExt/index#chillerPlants) group equip used to generate chilled water
- [chiller:](http://www.skyfoundry.com/doc/hvacExt/index#chillers) remove heat from a liquid
- [coolingTower:](http://www.skyfoundry.com/doc/hvacExt/index#coolingTowers) transfer waste heat into atmosphere
- [heatExchanger:](http://www.skyfoundry.com/doc/hvacExt/index#heatExchangers) transfer heat from one medium to another
- [boilerPlant:](http://www.skyfoundry.com/doc/hvacExt/index#boilerPlant) group of one or more boilers
- [boiler:](http://www.skyfoundry.com/doc/hvacExt/index#boiler) generates hot water or steam for heating

#### <span id="page-9-6"></span>Lighting

The lightingExt is used to model the lighting system of a facility. It enhances the site/equip/point model as defined by the [equipExt.](http://www.skyfoundry.com/doc/ext-equip/doc)

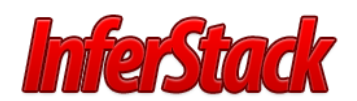

### <span id="page-10-0"></span>Tariff

The Tariff Extension provides a common model for describing energy tariffs in SkySpark.

To setup a tariff and apply it to a meter, the following high-level steps need to be completed.

- 1. Create a tariff record
- 2. Create records for all the charges in your tariff
- 3. Create the tariff history point that defines the bill periods for your meter

### <span id="page-10-1"></span>Conclusion

That was a brief overview of the analytics option of InferStack.

See [http://www.intellastar.com](http://www.intellastar.com/) for more information.